# **Séquence de travail numérique**

## **La transformation et le détournement d'images**

**Niveau : 5ème**

## **PROBLEMATIQUE DE TRAVAIL ENGAGEE**

#### **Sujet :**

« Rechercher des photographies d'œuvres d'art représentant un portrait (peinture, sculpture, photographie...) sur des sites Internet d'images libres de droit. Choisir une ou plusieurs images et les modifier sans les supprimer à l'aide d'un logiciel de transformation d'images. »

#### **Consignes :**

- Travail collectif (2 élèves) sur 2 séances.
- Rechercher sur Internet, utiliser et créer des images pour intervenir sur l'expression d'un visage.
- Choisir le logiciel de transformation d'images sur lequel vous allez travailler.

## **Apprentissages :**

- S'avoir s'engager dans une démarche exploratoire.
- S'approprier un environnement informatique de travail : savoir accéder aux documents disponibles à partir de son espace de travail.
- Créer, produire, traiter, exploiter des données (savoir traiter un fichier image à l'aide d'un logiciel dédié et créer une image à partir d'autres images).

#### **Compétences comportementales :**

Prendre des initiatives et travailler en équipe.

#### **Culture artistique :**

- Connaître quelques œuvres d'art de référence.

#### **Acquisition de compétences liées au programme de 5ème** :

- Traiter et manipuler une image avec des outils numériques.
- S'intégrer et coopérer dans un projet collectif.
- Connaître et pratiquer diverses formes d'expression à visée artistique

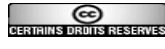

Document Stage *Arts plastiques & Tice : Création & Evaluation* – Septembre 2013

#### **Questionnaire et retour d'informations (le point de vue de l'élève écrit et oral)**

## **Le choix de l'image par l'élève**

La recherche d'images d'œuvres d'art (libres de droit) sur Internet était la 1<sup>ère</sup> partie du travail pour les élèves.

Très peu d'élèves auraient préféré qu'on leur impose une image (- de 10 élèves sur 110) et qu'ils n'aient pas ce travail de recherche à effectuer. Pour ces élèves, il y avait d'après eux trop de choix possibles et ça aurait été intéressant de comparer l'approche de chacun sur une même base, c'est-à-dire une image identique pour tous.

Cette recherche sur Internet revient très souvent dans ce que les élèves ont préféré faire pendant la séquence de travail numérique.

Le choix de l'image s'est principalement fixé sur une œuvre d'art que les élèves connaissent bien.

Raisons de leur choix = « c'est rassurant », « on est sûr de ne pas faire d'erreur de choix car c'est une œuvre connue » mais également « cette œuvre me plaît », « j'avais beaucoup d'inspiration et d'idées pour la modifier ».

Principales Œuvres d'Art choisies : *La Joconde* de Léonard De Vinci, *La Statue de la Liberté* du sculpteur Auguste Bartholdi et de l'ingénieur Gustave Eiffel à Paris, des autoportraits de Vincent Van Gogh et de Pablo Picasso.

## **Attentes des élèves pour cette séquence de travail**

« un travail ludique »

- « ça change du travail en cours »
- « parodier les œuvres d'art, s'amuser »
- « que ce soit facile »
- « faire des recherches sur Internet »
- « avoir une bonne note »
- « mieux connaître Photofiltre et l'utiliser à la maison »

#### **Ce qui a plu aux élèves**

Ce qui revient le plus souvent est la liberté d'action dans ce travail, l'autonomie devant le poste de travail : « Pouvoir faire comme on veut, tout essayer... »

Revient aussi la possibilité de détourner l'œuvre d'art, de la caricaturer : « amusant » « comme une bêtise qu'on a le droit de faire. »

Enfin, le travail à deux sur un poste informatique a aussi beaucoup plu. Cela rejoint la liberté d'action dans le travail.

« c'est comme on pensait.. amusant et on apprend plein de choses... »

#### **Ce qui a déplu aux élèves**

Peu de choses. Souvent le manque de temps est problématique : « 55 minutes c'est trop court.. à peine installés, il faut déjà arrêter ! »

Le problème de sauvegarde et le caractère éphémère du travail revient beaucoup également : « on peut perdre son travail si on n'a pas bien enregistré. » « si on supprime notre fichier, on n'a plus rien, sauf si on a imprimé ce qu'on a fait. »

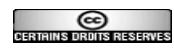

Un problème de suppression de fichiers est advenu dans une classe : un élève a supprimé certains fichiers de ses camarades pour s'amuser. Certains avaient fait deux sauvegardes (espace d'échange et espace individuel). Pour les autres, ils ont du reprendre leur travail.

## **Le travail numérique par rapport aux autres travaux en Arts Plastiques**

Très peu d'élèves n'ont pas aimé travailler en salle informatique (- de 5 élèves sur 110). Pour une grande majorité d'entre eux, ils ont aimé changer d'univers de travail pour diverses raisons : « ça change. » « plus à l'aise devant un ordinateur. » « plus de liberté, surtout si on ne sait pas dessiner, »

Les élèves n'ayant pas aimé travailler en salle informatique, sont tous peu à l'aise devant un ordinateur et n'ont pas l'habitude du travail numérique.

## **Logiciels et techniques utilisés**

Les élèves ont essentiellement choisi Photofiltre.

Les autres logiciels utilisés ont été Paint (2 élèves), Picasa 3 (2élèves), Pic Monkey (7 élèves).

Les élèves ont tous su ouvrir le logiciel et ensuite l'image choisie dans le logiciel.

Ils ont utilisés « copier / coller », « collage spécial », « imprime écran ».

Pour la déformation, plusieurs techniques : « outils > tampon », « outils > doigt ».

Pour coller d'autres images ou faire une sélection au + près d'une image : « outils > lasso », « copier / coller », « outils > gomme », « outils > aérographe ».

Ils ont joué sur les couleurs : « outils > remplissage », « outils > pinceau », « couleurs de transparence », « saturation des couleurs ».

Pour la grande majorité d'entre eux, ils ont exploré l'onglet « Filtres » : photomasque / artistique / luminosité / vieillir / encadrement / déformation / flou / reflet dans l'eau.

## **Evaluation du travail**

Les élèves sont très critiques par rapport au travail effectué. Pour ma part, l'évaluation de leur travail se fonde sur :

- Implication, motivation et respect des consignes de travail.
- Originalité sur l'ensemble (image choisie, transformations...).
- Esthétisme, application.

Les réponses apportées par écrit et par oral sur leur démarche de travail sont également importantes dans l'appréciation de leur démarche et leur implication.

## **Verbalisation**

Les élèves ont de suite repéré deux types de réponses :

- Celles où l'image de l'œuvre d'art connue de départ était devenue "méconnaissable", ensemble de plusieurs images, de couleurs et de formes sans autre but précis que de satisfaire l'œil et de caricaturer.

Les images de départ « oeuvres d'art classiques » ont été détournées, les élèves disent s'être amusés à les ramener à leur réalité contemporaine en mêlant ces images connues à des images d'objets usuels ou des photos contemporaines qui leur plaisaient.

- La deuxième catégorie de réponses a conduit à des échanges sur ce qu'est un portrait et la caricature possible ou non d'œuvres d'art représentant un visage ou un buste entier.

Pour un bon nombre d'élèves un portrait devait être ressemblant, d'où leur proposition de transformer une image d'autoportrait connue (Van Gogh, Picasso..), d'y apporter des transformations sans perdre la ressemblance et la reconnaissance avec l'œuvre d'art choisie.

Enfin, le lien au patrimoine a été réalisé en fonction du choix des élèves concernant l'œuvre d'art à modifier sur Photofiltre.

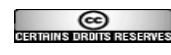